## **TAX HEAVEN**

Χρηστικό βοήθημα για την υποβολή των οικονομικών καταστάσεων στην ΤτΕ

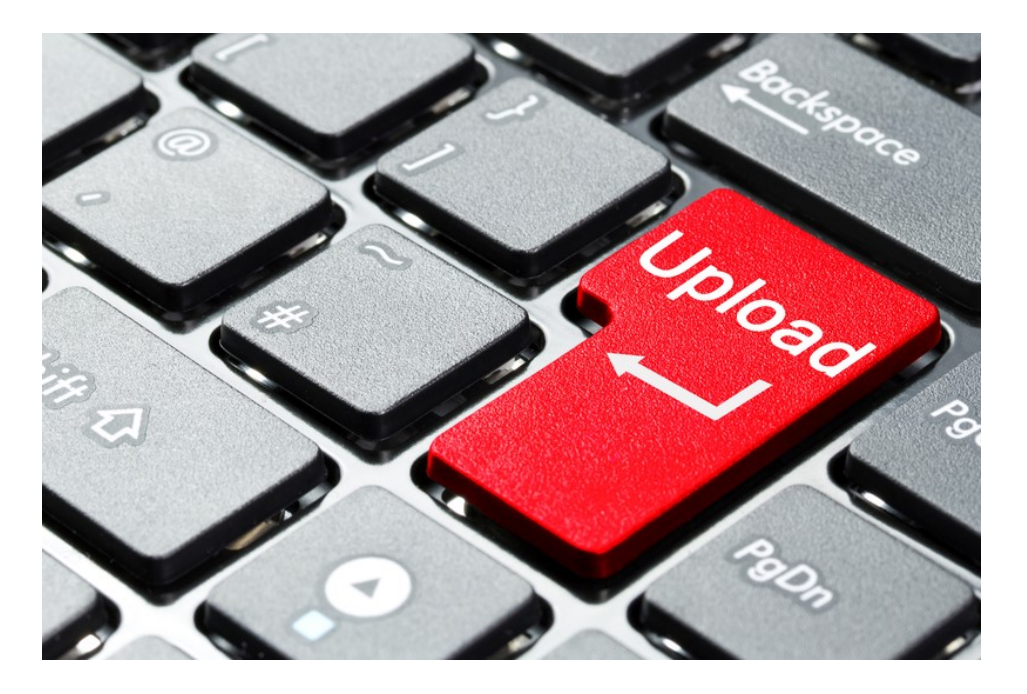

Μπόνης Γιάννης Λογιστής Φοροτεχνικός-TaxTime PC Επιστημονικός Συνεργάτης Taxheaven

## Βήμα 1-Είσοδος στην εφαρμογή

• Μπαίνουμε στη σελίδα υποβολής

https://iris.bankofgreece.gr/iris\_web/login.xhtml

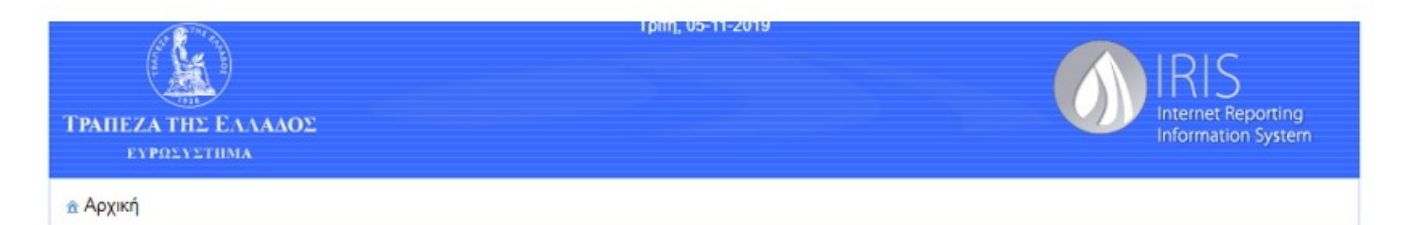

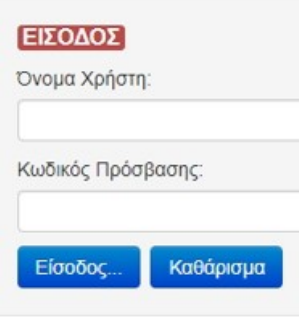

## Ο Σκοπός του IRIS

Σκοπός του Πληροφοριακού Συστήματος IRIS είναι η υποστήριξη της ασφαλούς ανταλλαγής στοιχείων μεταξύ της Τράπεζας της Ελλάδος και εξωτερικών φορέων (πιστωτικών ιδρυμάτων, ασφαλιστικών εταιρειών, κλπ) μέσω του Διαδικτύου (Internet).

#### Περισσότερα...

#### ΕΑνακοινώσεις

· 19/3/2019 - Αναρτήθηκαν νέες εκδόσεις των εγγράφων «Αίτηση δημιουργίαςτροποποίησης λογαριασμού χρήστη», «Όροι χρήσης» και «Ενημέρωση χρηστών για την επεξεργασία δεδομένων προσωπικού χαρακτήρα»

#### Είσοδος μέσω TaxisNet Μόνο για χρήστες των παρακάτω συστημάτων:

**DIREQT (Ισοζύγιο Πληρωμών)...** 

Μητρώο Ισολογισμών (Ετήσιες Οικονομικές Καταστάσεις)..

## ▶ Υποστήριξη

Η υποστήριξη των χρηστών του IRIS παρέχεται από το Κέντρο Υποστήριξης Χρηστών του IRIS σε εργάσιμες ημέρες και ώρες (08:00 π.μ. -15:30 µ.µ.).

### e-mail: iris\_support@bankofgreece.gr

Τηλέφωνα Υποστήριξης...

#### *Δ* Οδηγίες - Έντυπα - Χρήση

- Οδηγίες χρήσης
- · Αίτηση εξωτερικού φορέα για δημιουργία ή τροποποίηση λογαριασμού του
- · Αίτηση δημιουργίας-τροποποίησης λογαριασμού χρήστη
- Όροι χρήσης
- · Ενημέρωση χρηστών για την επεξεργασία δεδομένων προσωπικού χαρακτήρα
- Ασφάλεια

• Εισάγουμε τους κωδικούς taxis της εταιρείας

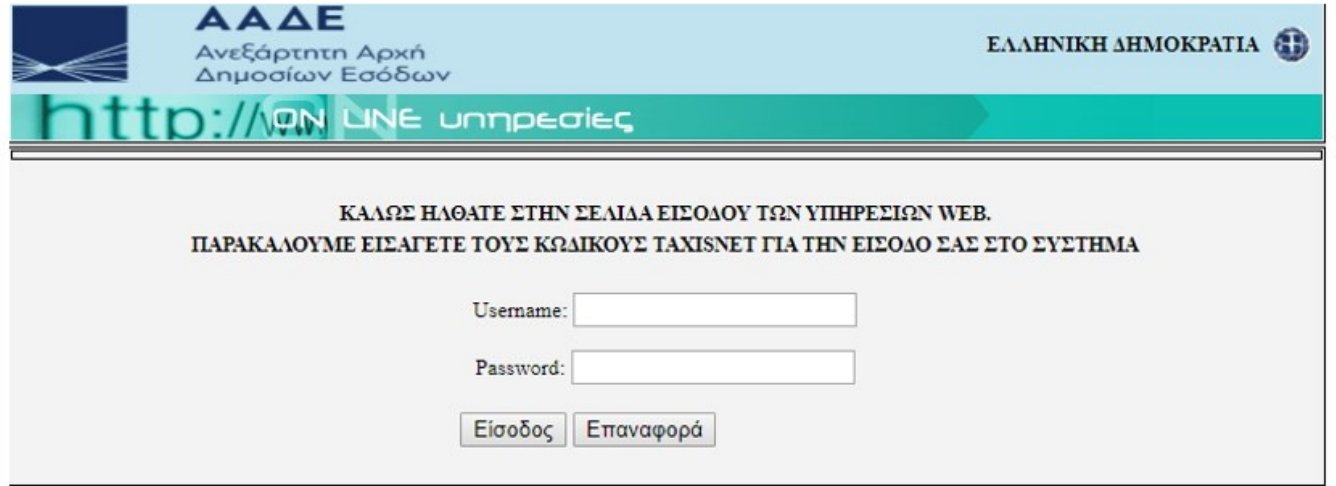

# Βήμα 2-Αυτοαπογραφή

• Στη συνέχεια συμπληρώνουμε τη φόρμα απογραφής (το σύστημα προχωράει και χωρίς αριθμό fax).

ΠΡΟΣΟΧΗ! Στο e-mail που θα δηλώσουμε θα σταλθεί το αποδεικτικό υποβολής.

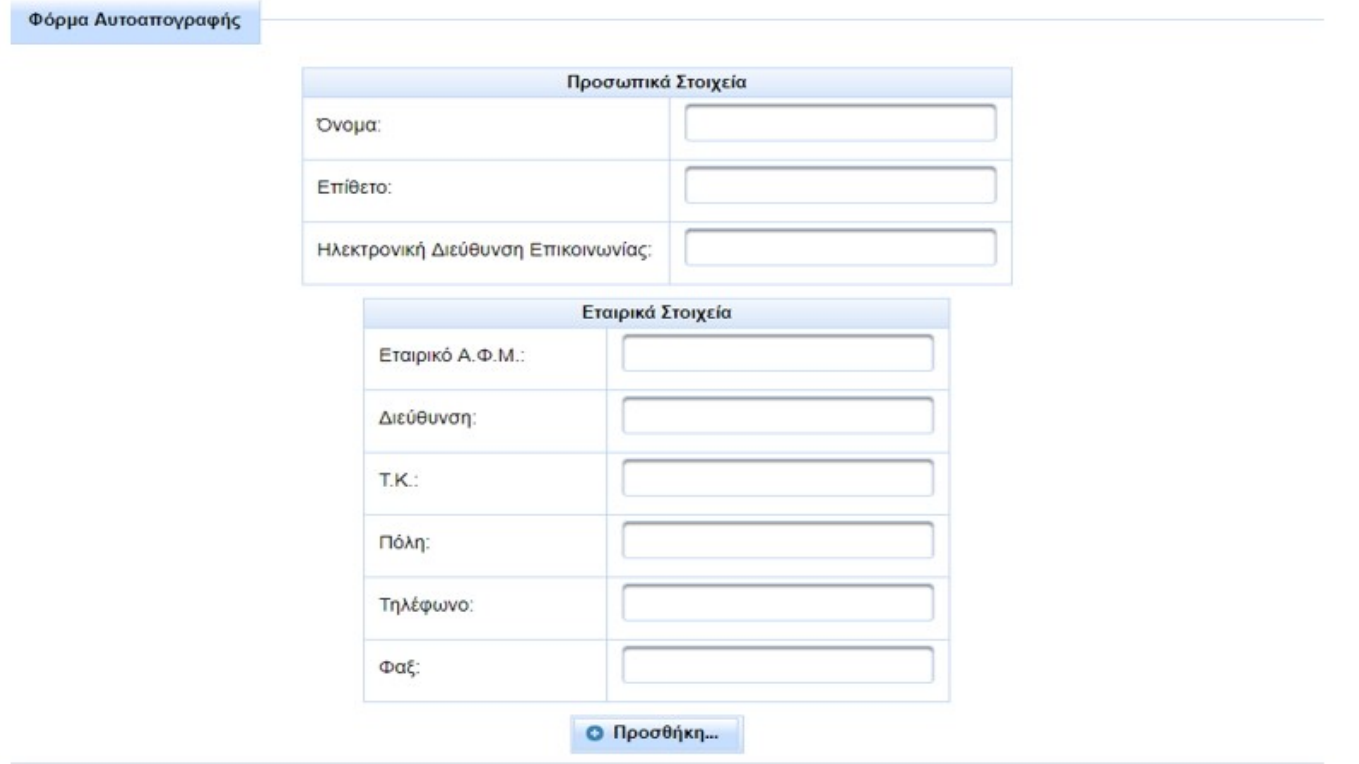

Εν συνεχεία πατάμε «Προσθήκη».

# Βήμα 3-Αποστολή αρχείων

• Μόλις πατήσουμε «προσθήκη», βγαίνει το μήνυμα της ολοκλήρωσης της απογραφής και επιλέγουμε την «Αποστολή/Παραλαβή αρχείων»

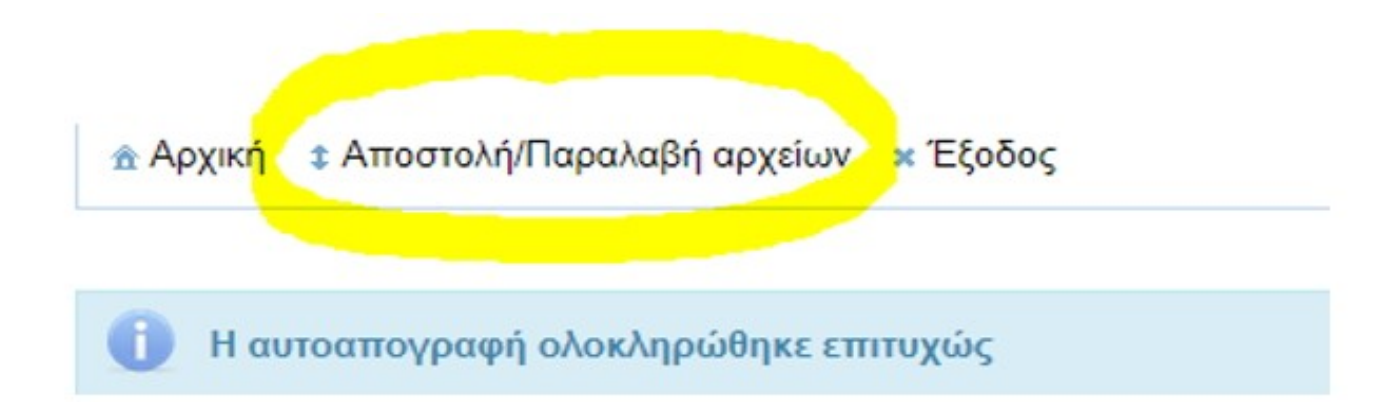

• Επιλέγουμε από τη λίστα το Υποσύστημα «Μητρώο Ισολογισμών-Ετήσιες Οικονομικές Καταστάσεις» και από την «Ενέργεια» την «Αποστολή αρχείου (upload)», και εν συνεχεία επιλέγουμε την πραγματοποίηση ενέργειας

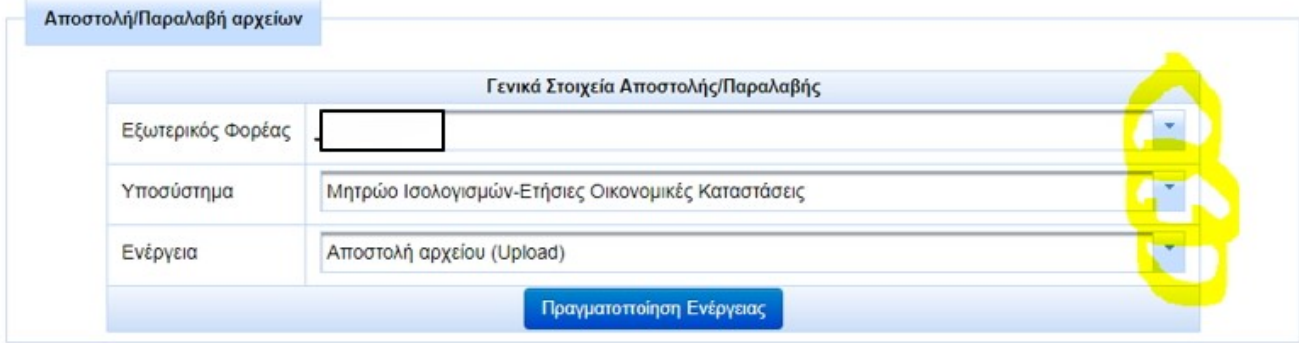

• Έπειτα επιλέγουμε «Επιλογή Αρχείου». Να σημειώσουμε πως το αρχείο πρέπει να έχει τις προδιαγραφές που αναφέρονται διεξοδικά στο άρθρο του κόμβου «Υποβολή χρηματοοικονομικών καταστάσεων στην ΤτΕ - Ερωτήσεις-απαντήσεις»

ΠΡΟΣΟΧΗ! Το αρχείο πρέπει να είναι σε μορφή .zip, καθώς το σύστημα δεν δέχεται ούτε τη μορφή .rar.

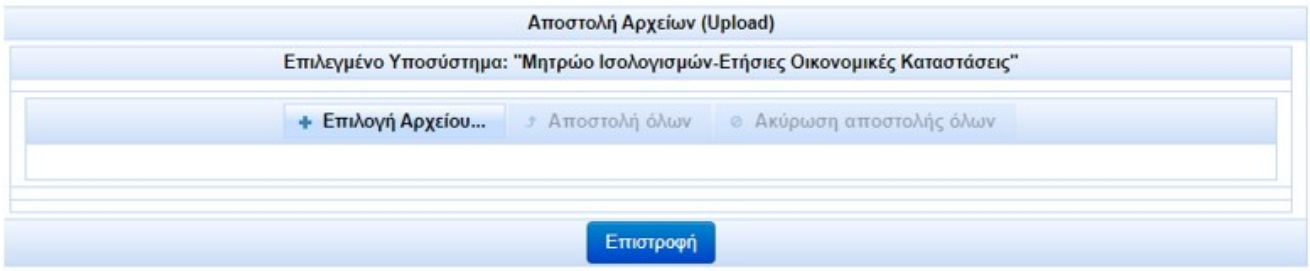

• Μόλις το επιλέξουμε, πατάμε «Αποστολή όλων». Το σύστημα βγάζει πάνω δεξιά την ακόλουθη ένδειξη

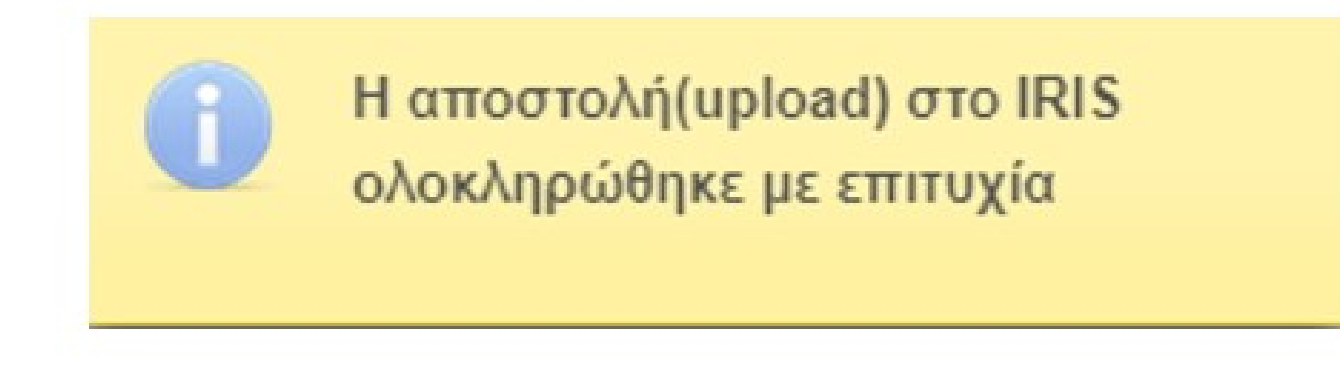

• Στο e-mail που δηλώσαμε έρχεται το αποδεικτικό υποβολής από το αυτοματοποιημένο σύστημα IRIS.

ο παρακάτω αργείο σας παρελήφθη επιτυγώς από το πληροφοριακό σύστημα IRIS της Τράπεζας της Ελλάδος:

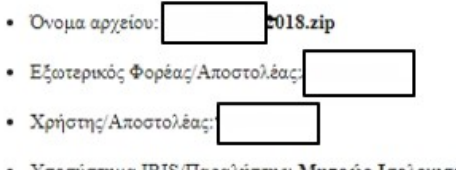

- · Υποσύστημα IRIS/Παραλήπτης: Μητρώο Ισολογισμών-Ετήσιες Οικονομικές Καταστάσεις
- Α/Α αποστολής αρχείου στο IRIS: 109850
- Ημερομηνία/Ωρα παραλαβής αρχείου από το IRIS: Nov 5, 2019 12:43:18 PM

\*\*\* Το παρόν μήνυμα έχει δημιουργηθεί αυτόματα από το IRIS \*\*\*

\*\*\* Παρακαλούμε μην απαντάτε σ' αυτό \*\*\*

#### Βήμα 4-Ολοκλήρωση διαδικασίας

Στη συνέχεια έρχεται απαντητικό e-mail από την Τράπεζα της Ελλάδος σχετικά με την πορεία του αιτήματος που έχουμε κάνει. Μπαίνοντας ξανά στην εφαρμογή και επιλέγοντας το «Αποστολή/Παραλαβή αρχείων» βλέπουμε την καινούργια δυνατότητα που έχει προστεθεί.

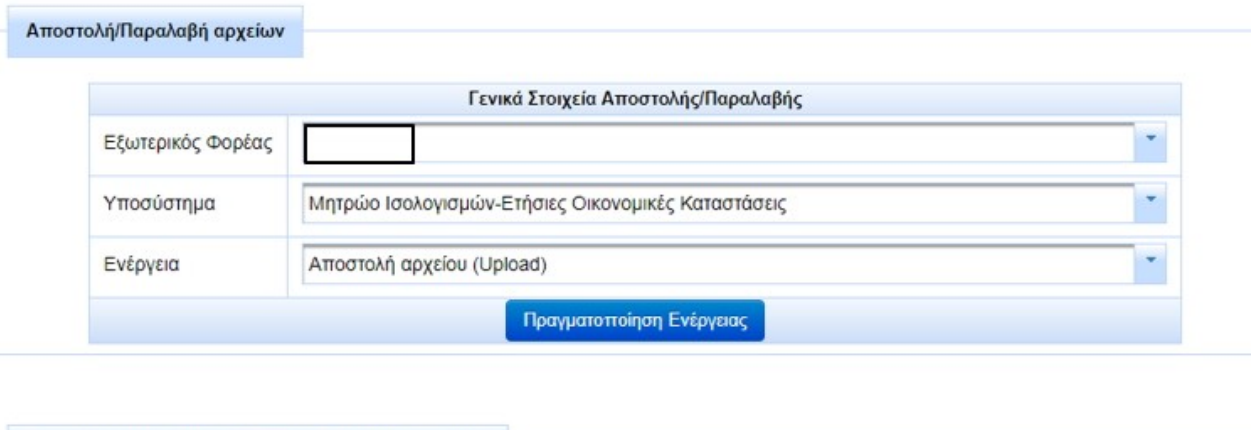

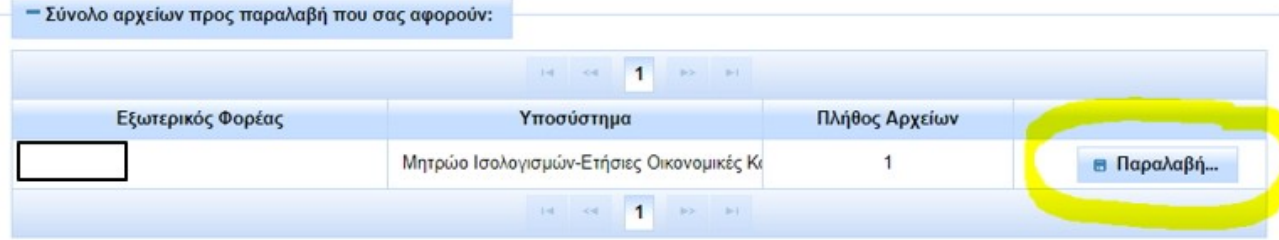

Επιλέγουμε «Παραλαβή» και μετά ξανά «Παραλαβή στον νέο πίνακα που μας εμφανίζει.

Κατεβάζουμε το .zip αρχείο στο οποίο περιλαμβάνονται τρία αρχεία όπως προβλέπεται στις Τεχνικές Οδηγίες.

Εφόσον δεν έχει προκύψει κάποιο σφάλμα στο αρχείο που υποβάλαμε μέσα στα αρχεία του .zip που κατεβάσαμε, τότε θα εμφανίζεται η εξής εικόνα:

# ΤΡΑΠΕΖΑ ΤΗΣ ΕΛΛΑΔΟΣ ΕΥΡΩΣΥΣΤΗΜΑ Κεντρικό Γραφείο Ισολογισμών

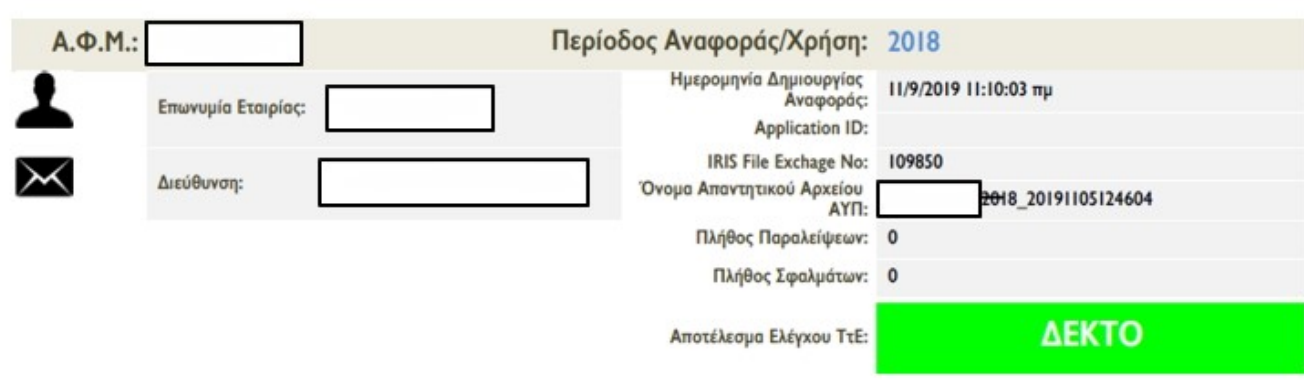

Διαφορετικά εμφανίζει το ακόλουθο μήνυμα:

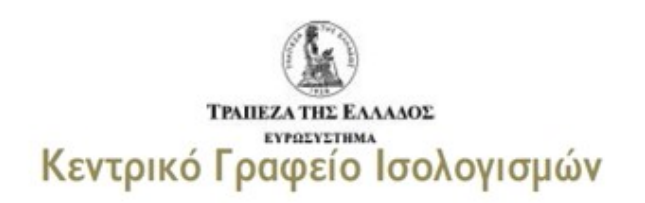

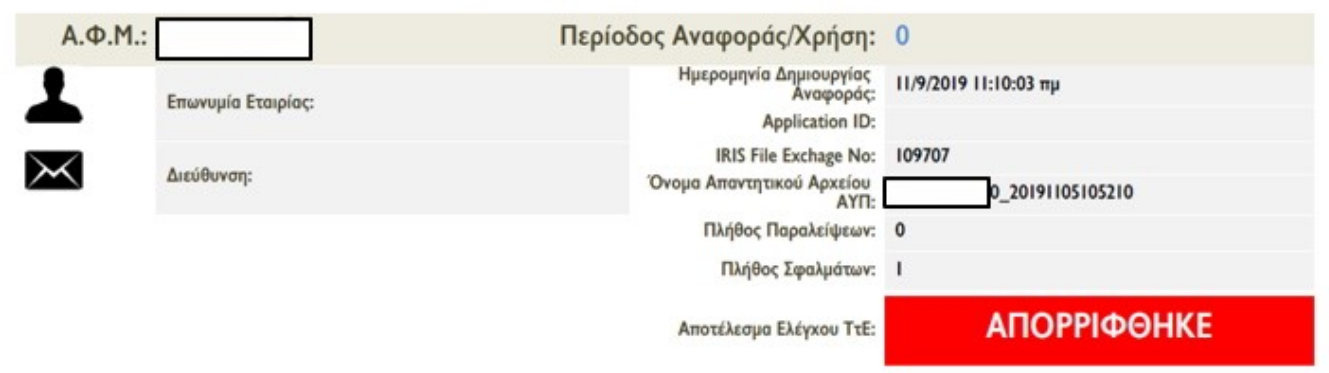

Στην περίπτωση αυτή θα στη λίστα μέσα στο αρχείο, θα υπάρχει το σφάλμα που οδήγησε στην απόρριψη και που θα πρέπει να διορθωθεί.

Δείτε και τη σχετική είδηση του κόμβου «Άνοιξε το σύστημα για την υποβολή των οικονομικών καταστάσεων στην Τράπεζα της Ελλάδος» Δείτε επίσης και το σχετικό άρθρο του κόμβου : Υποβολή χρηματοοικονομικών καταστάσεων στην ΤτΕ - Ερωτήσεις-απαντήσεις

https://www.taxheaven.gr